# **Designer Tutorials**

You have access to a **Scheer PAS** Designer installation and want to get to know the basic functionalities? By our step-by-step tutorials, you can quickly learn how to model and execute an application with the Designer!

### <span id="page-0-0"></span>Working With the Designer Tutorials

The tutorials all build on each other and show all the important basic functionalities using the example of a simple order approval service. Follow the step-by-step instructions to build your first executable application with Scheer PAS Designer.

For those interested in detailed knowledge, we have integrated two types of hints:

- Links to releated pages in the official Designer guide, e.g.: Refer to [Namespaces](https://doc.scheer-pas.com/display/DESIGNER/Namespaces) in the Designer guide for more information.
- **Good to Know** infoboxes with background information about the concept of the introduced designer functionality. Click on the link in the box to display its contents. **Example:**

#### **Good to Know**

**Scheer PAS** Designer is the platform's modeling tool for digitization. The easy-to-use, innovative and model-based tool allows you to create processes in BPMN 2.0 format via a graphical user interface. At the same time you can realize the technical implementation into UML by using supplied or self-created libraries. You can use the finished models without further programming as xUML microservices in containers. The use of the Designer also boosts the work of fusion teams by allowing key users, process managers and IT responsibles to work simultaneously on the same process.

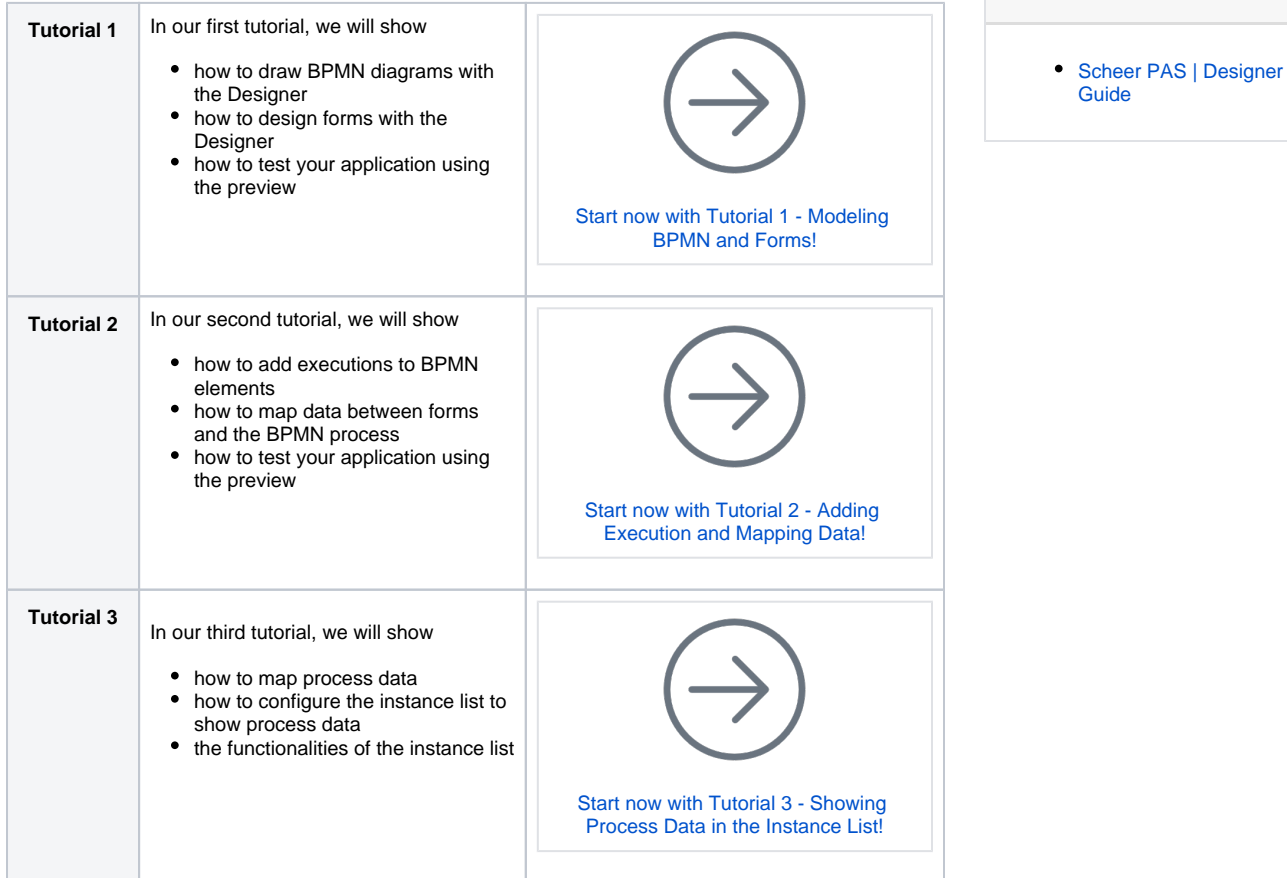

**On this Page:**

- [Working With the Designer](#page-0-0)  **[Tutorials](#page-0-0)**
- **•** [Prerequisites](#page-1-0)

### **Related Pages:**

- [Tutorial 1: Modeling BPMN](https://doc.scheer-pas.com/display/ACADEMY/Tutorial+1%3A+Modeling+BPMN+and+Forms)  [and Forms](https://doc.scheer-pas.com/display/ACADEMY/Tutorial+1%3A+Modeling+BPMN+and+Forms)
- [Tutorial 2: Adding](https://doc.scheer-pas.com/display/ACADEMY/Tutorial+2+Adding+Execution+and+Mapping+Data)  [Execution and Mapping](https://doc.scheer-pas.com/display/ACADEMY/Tutorial+2+Adding+Execution+and+Mapping+Data)  [Data](https://doc.scheer-pas.com/display/ACADEMY/Tutorial+2+Adding+Execution+and+Mapping+Data)
- [Tutorial 3: Showing](https://doc.scheer-pas.com/display/ACADEMY/Tutorial+3+Showing+Process+Data+in+the+Instance+List)  [Process Data in the](https://doc.scheer-pas.com/display/ACADEMY/Tutorial+3+Showing+Process+Data+in+the+Instance+List)  [Instance List](https://doc.scheer-pas.com/display/ACADEMY/Tutorial+3+Showing+Process+Data+in+the+Instance+List)
- Tutorial 4: Deploying a **[Service](https://doc.scheer-pas.com/display/ACADEMY/Tutorial+4+Deploying+a+Service)**
- [Tutorial 5: Adding Roles to](https://doc.scheer-pas.com/display/ACADEMY/Tutorial+5+Adding+Roles+to+the+Process)  [the Process](https://doc.scheer-pas.com/display/ACADEMY/Tutorial+5+Adding+Roles+to+the+Process)

### **Related Documentation:**

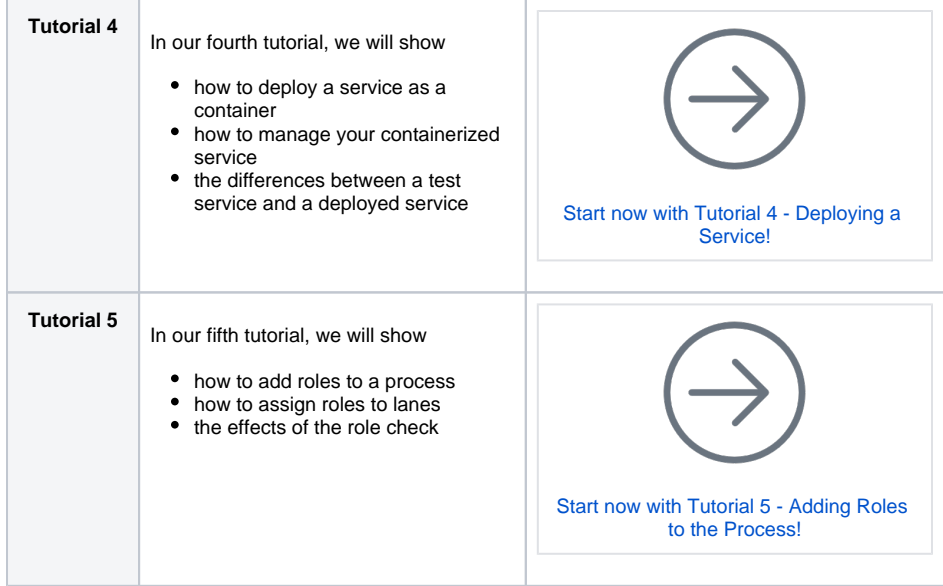

## <span id="page-1-0"></span>**Prerequisites**

To be able to go through the step by step tutorials, the following items have to be available or installed:

- You need an up-and-running installation of **Scheer PAS** Designer. Refer to [Logging In and Out](https://doc.scheer-pas.com/display/DESIGNER/Logging+In+and+Out) in the Designer guide for more information on how to access your Designer installation.
	- You need a PAS user with at least the following profiles:
		- **pas\_base**
			- **pas\_user**
		- **xuml\_container\_admin**
		- a personal profile ("sandbox")